# **Russound I/O (RIO) Protocol for 3rd Party Integrators**

Revision 1.02.00

Russound FMP 5 Forbes Road Newmarket NH 03857

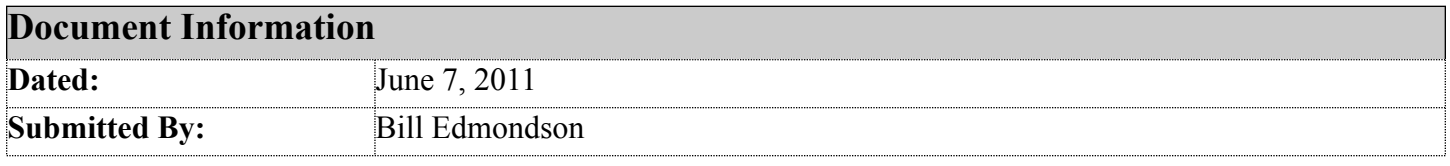

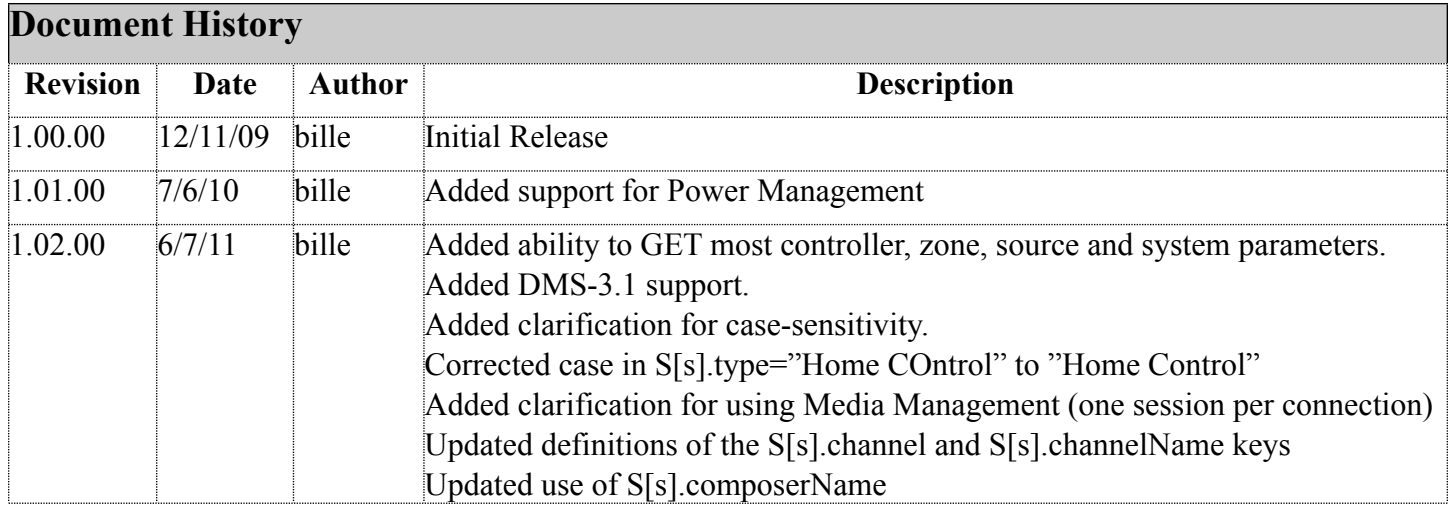

## **Table Of Contents**

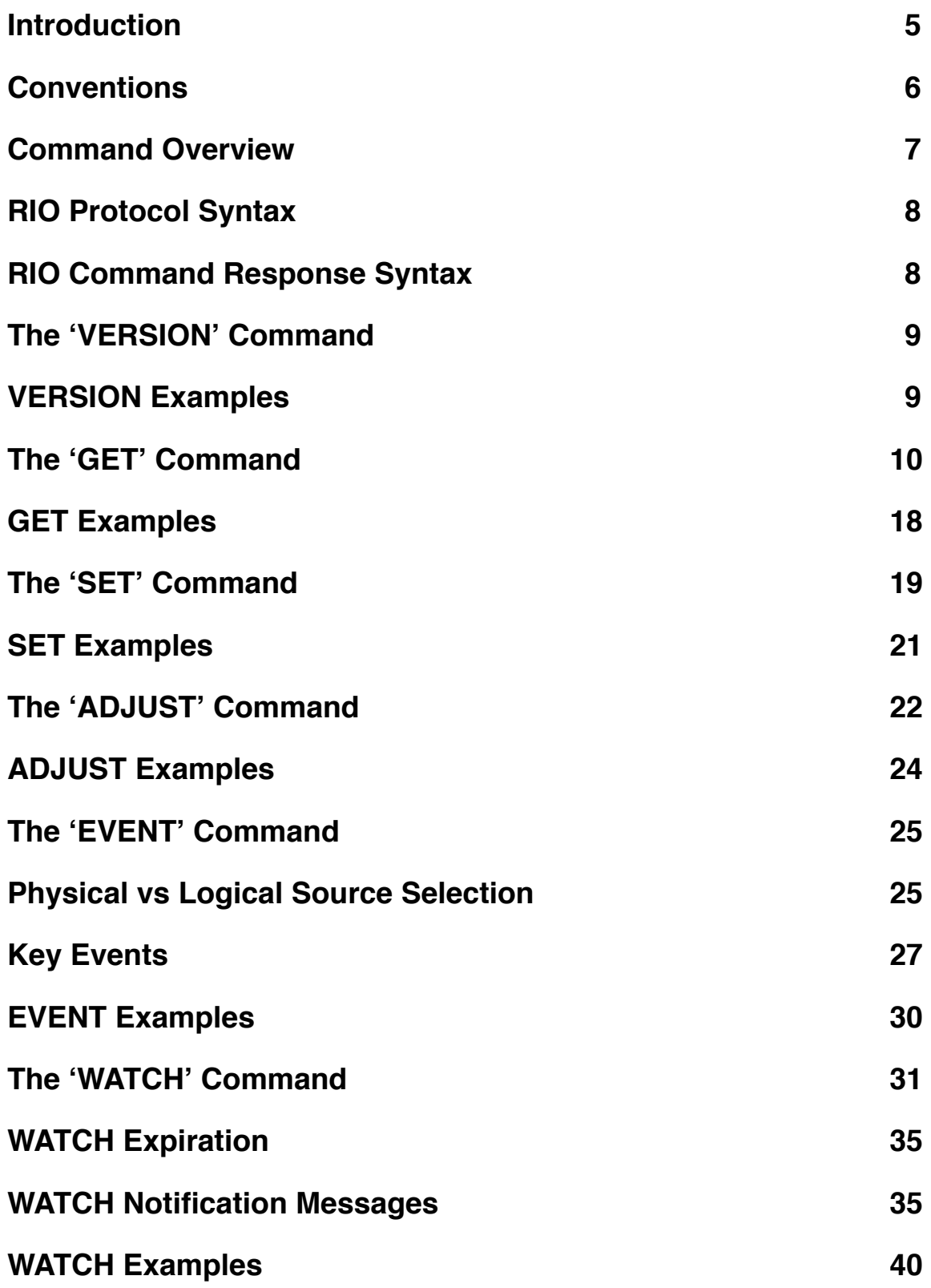

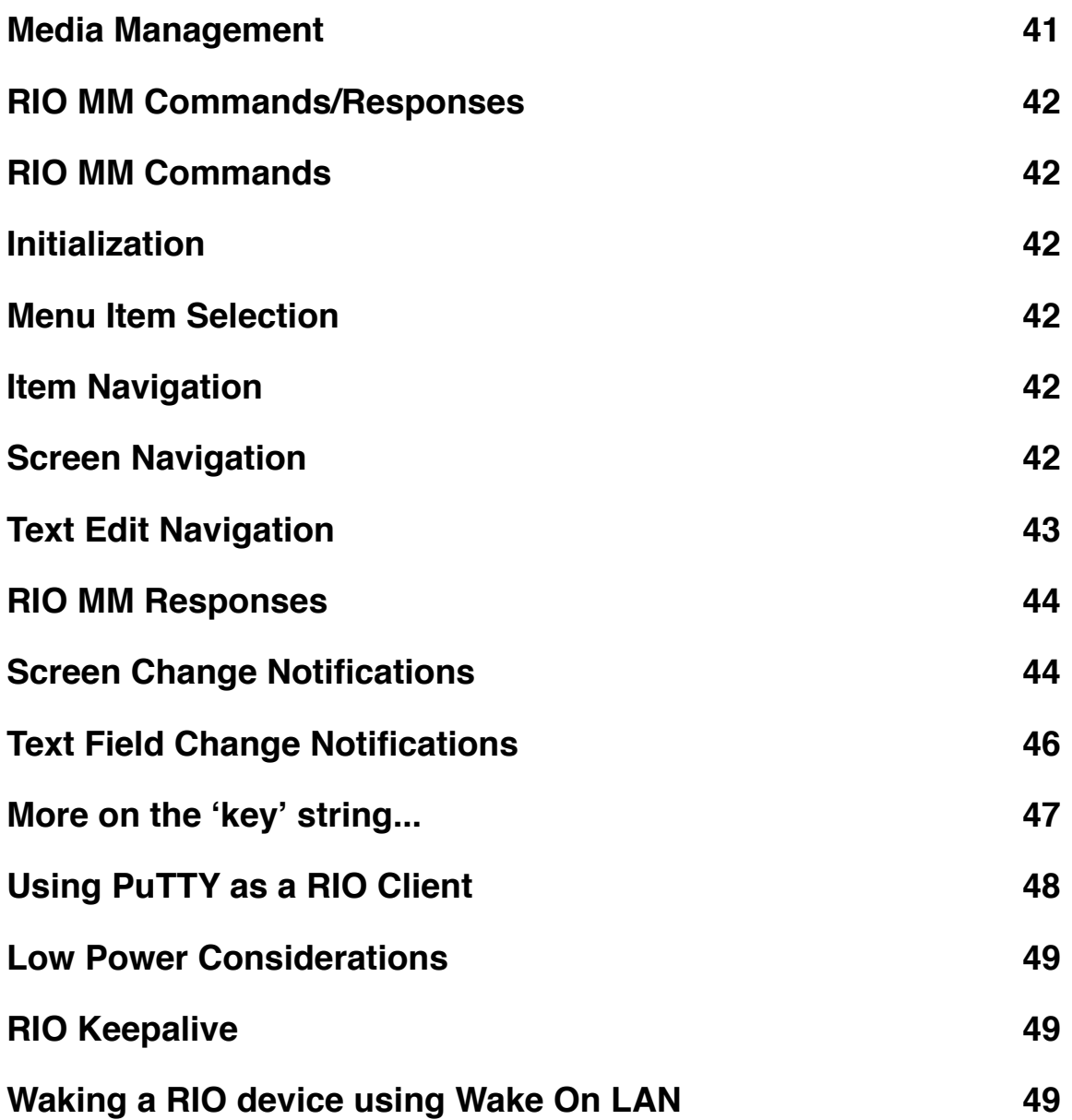

## <span id="page-4-0"></span>**Introduction**

This document provides a description of a new protocol intended to ease integration of 3rd party devices and software with Russound C-Series and E-Series systems. We refer to this new feature as **Russound I/O**, or **RIO**.

RIO is a new text-based command set that improves upon our 3rd Party Integration Support, making it easier to develop UI devices and applications that require Russound system integration and control. Here is a summary of the services provided by this new command set:

- Serves as a superset of the existing RNet protocol capability
- Full 2-way communication capability
- The RIO Command Set is available as ASCII text via IP (using port 9621) and RS232 interfaces. Up to 8 simultaneous IP connections is supported for C-Series and E-Series systems.
- Adjustable RS232 baud rates (choose between 19200, 38400, 57600 and 115200) and protocol (choose between RNet and RIO), configured via SCS-C5
- Commands for realtime configuration and monitoring of system parameters such as Volume, Zone On/Off, Source Selection, Party Mode, DND, Source/Zone Names, Preamp Controls and more
- Support for asynchronous notification of activity on a per-zone, per-source and per-system basis.
- Support for Media Management (aka, 'Content Browsing and Selection'). This provides a compressed command set, making it easy to develop a UI device capable of mimicking the current Russound TS2 behavior. This presents (i.e. "pushes") the Menu choices and Media Lists from the C-Series and E-Series system to the 3rd party UI via a small set of RIO 'MM' events.
- Support for submitting multiple commands in a single request (with multiple results in a single response)
- Support for low-power management
- Easy-to-understand error responses for illegal or malformed commands
- Full documentation of the RIO protocol

## <span id="page-5-0"></span>**Conventions**

This section describes conventions used throughout this document. Note that these document conventions are used for clarification only. The RIO Protocol is entirely case-insensitive. To be more specific, the case of incoming commands are ignored. Outgoing responses are formatted exactly as they appear in this document, regardless of the case of the incoming command.

1. RIO commands are specified in all uppercase. For example,

GET C[1].Z[4].currentSource

In this case, ʻGET' is a RIO command.

2. Text enclosed in ʻ< >' provides a short description of variable text data that is part of the RIO message. For example,

S VERSION="<version #>"

In this case, 'version #' is a short description that is replaced with the actual RIO version number at runtime.

3. "<key>" refers to the RIO command key string. The key syntax is described in detail in the "More on the ʻkey' string..." section at the end of this document.

## <span id="page-6-0"></span>**Command Overview**

RIO defines a small set of commands, providing access to many of the capabilities of the Russound System. These commands are presented here in general terms, along with a description of the relevant parameters. All commands are available via serial and IP.

- **VERSION** request the version of the supported RIO protocol
- **GET** return the value of one or more system parameters
- **SET** modify the value of one or more system parameters
- **ADJUST** modify the relative value of one or more system parameters
- **EVENT** send an event from a zone
- **WATCH** register to receive asynchronous messages from a particular zone, source or system

## <span id="page-7-0"></span>**RIO Protocol Syntax**

This section presents each RIO Command and Response in detail.

The specifics of the RIO protocol are:

RIO commands are case-insensitive.

RIO commands are made up of ASCII characters except for the terminating characters.

All RIO commands must be terminated with a <CR> (0x0D hex)

All RIO responses are terminated with a <CR><LF> (0x0D 0x0A hex)

### <span id="page-7-1"></span>**RIO Command Response Syntax**

For RIO commands that are processed successfully, a response is sent with this format:

S <optional data>

For RIO commands that result in failure, a response is sent with this format:

E <error message>

For asyncronous RIO responses, or ʻnotifications', a response is sent with this format:

N <key>="<value>"

### <span id="page-8-0"></span>**The ʻVERSION' Command**

The *VERSION* command is used to request the version of the RIO protocol running on the RIO server device.

VERSION Command Syntax:

VERSION

VERSION Response:

S VERSION="<version #>"

#### <span id="page-8-1"></span>**VERSION Examples**

1) Request the RIO Protocol version from an MCA-C5 controller

VERSION Command:

VERSION

VERSION Response:

S VERSION= "01.00.00"

#### <span id="page-9-0"></span>**The ʻGET' Command**

The *GET* command returns the value of one or more system parameters. This command is performed synchronously, returning the current value once upon request. A system parameter is addressed by a ʻkey' string. For more details on the ʻkey' string, see the section at the end of this document.

To request a single system parameter,

GET Command Syntax:

GET <key>

Successful Response:

S <key>="<value>"

To request multiple system parameters,

GET Command Syntax:

GET <key1>, <key2> ..., <keyN>

Successful Response:

S <key1>="<value1>", <key2>="<value2>", ..., <keyN>="<valueN>"

The tables below provide a complete list of the ʻkey' strings supported by the *GET* command.

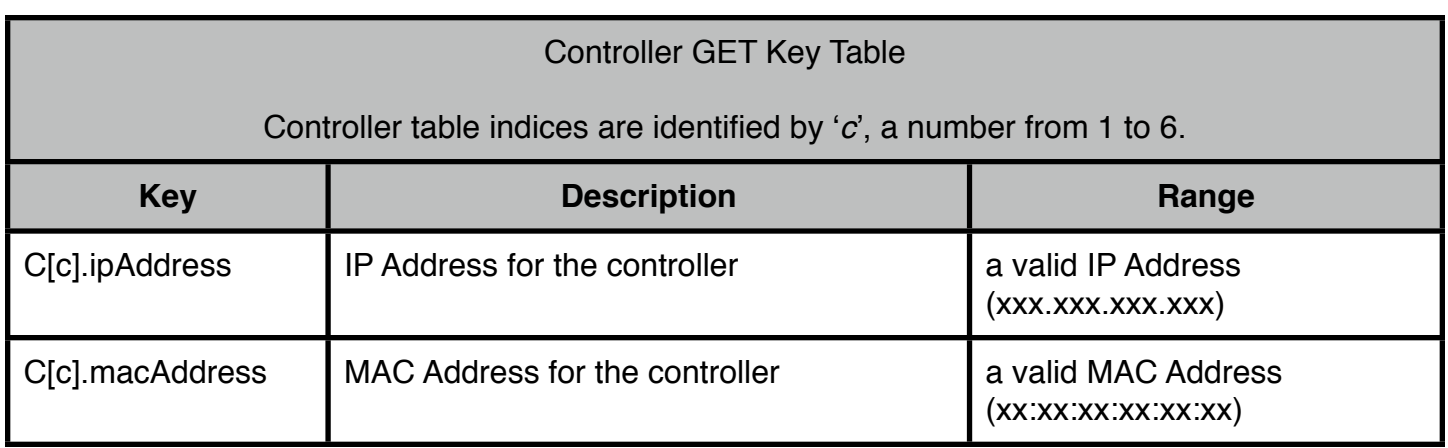

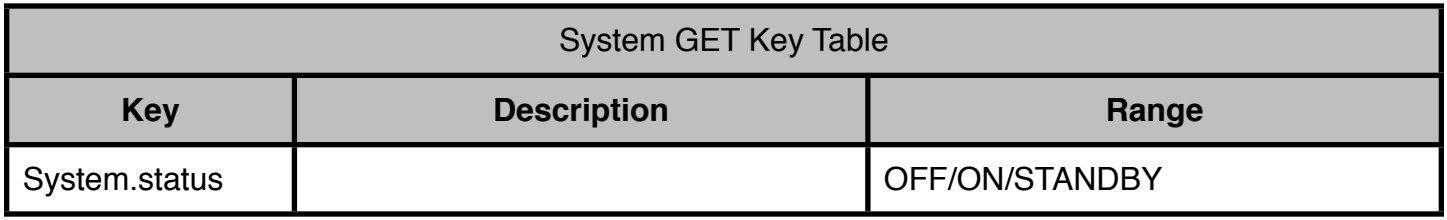

## Zone GET Key Table

Controller table indices are identified by ʻ*c*', a number from 1 to 6. Zone table indices are identified by ʻ*z*', a number from 1 to 8.

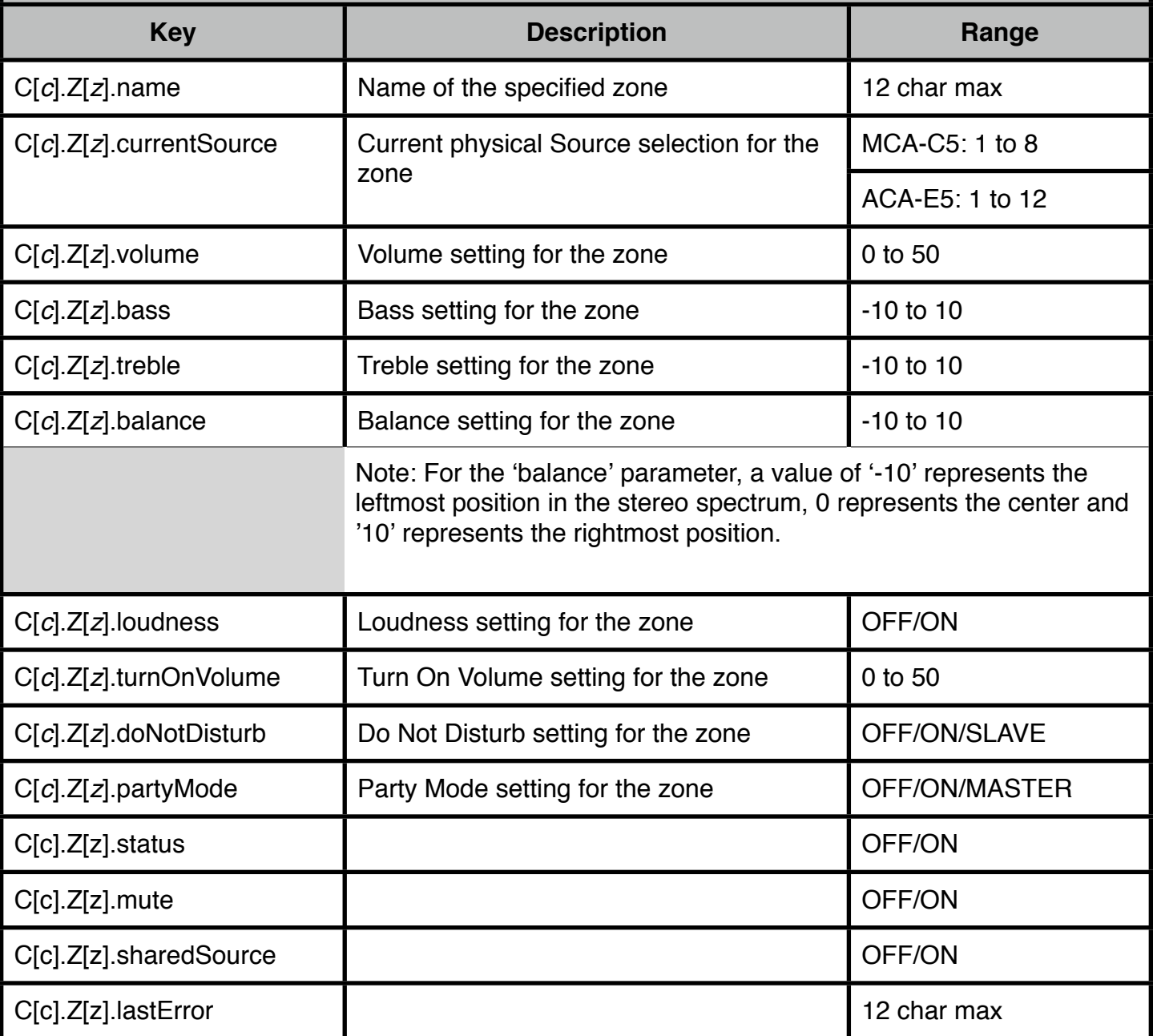

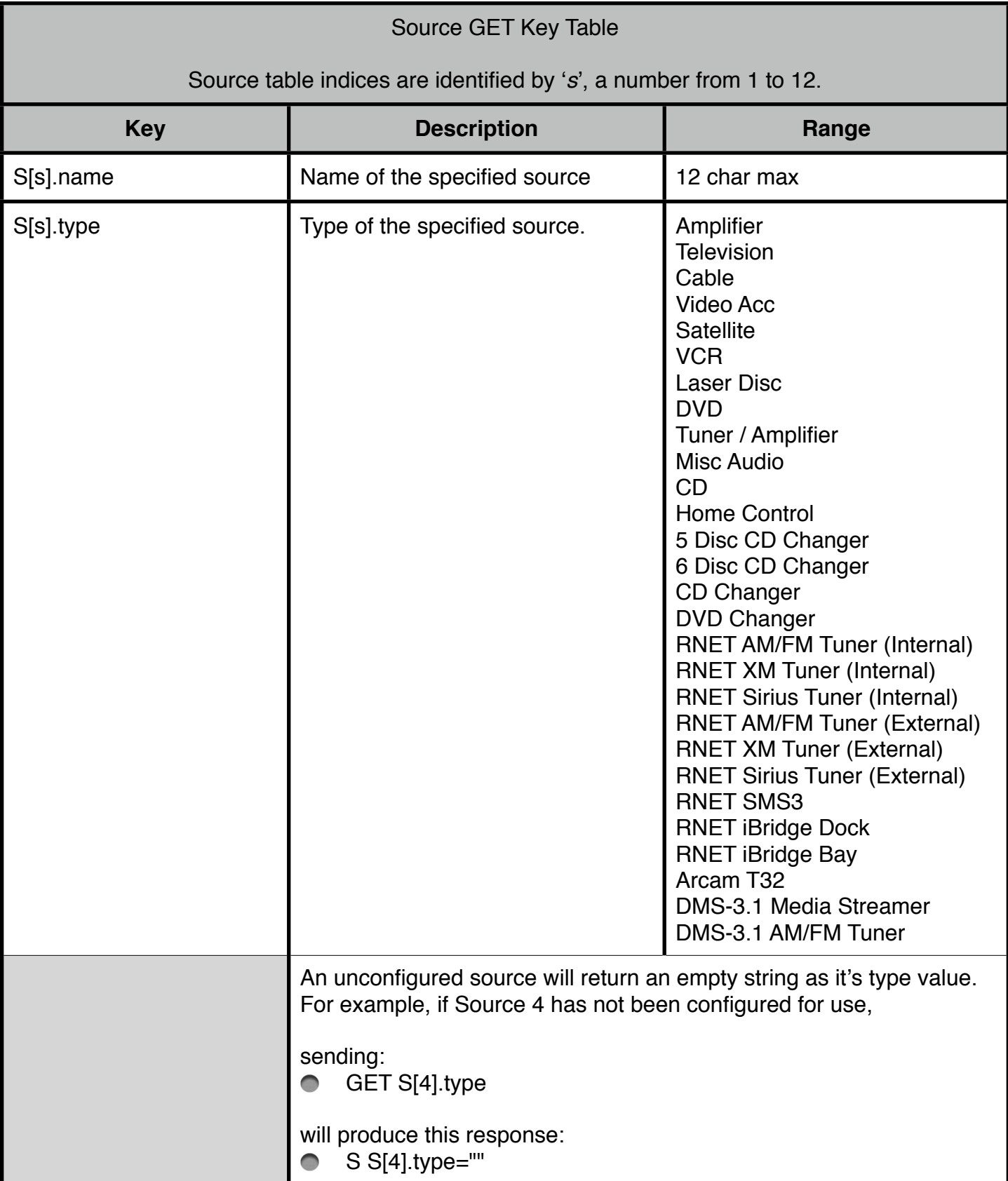

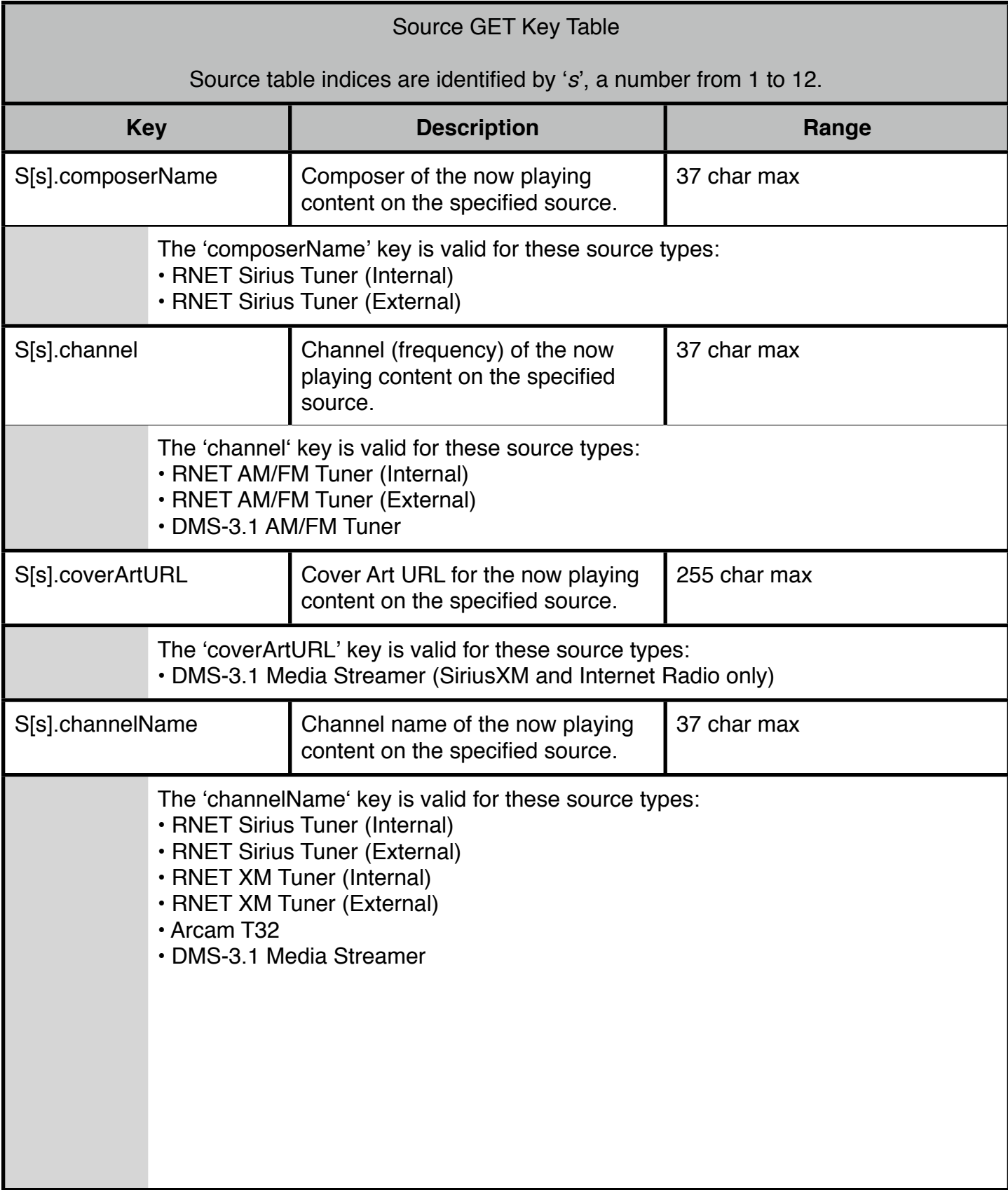

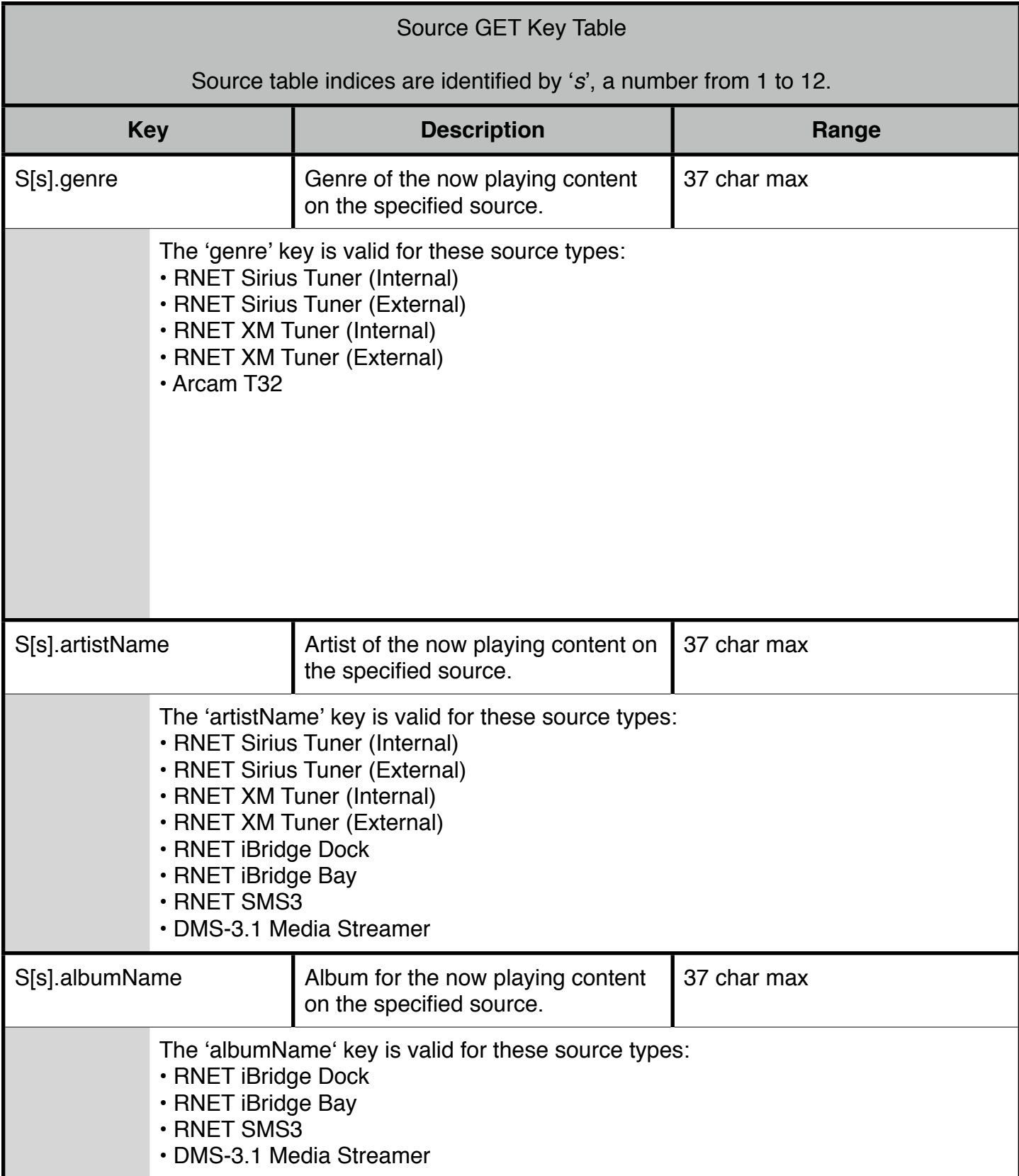

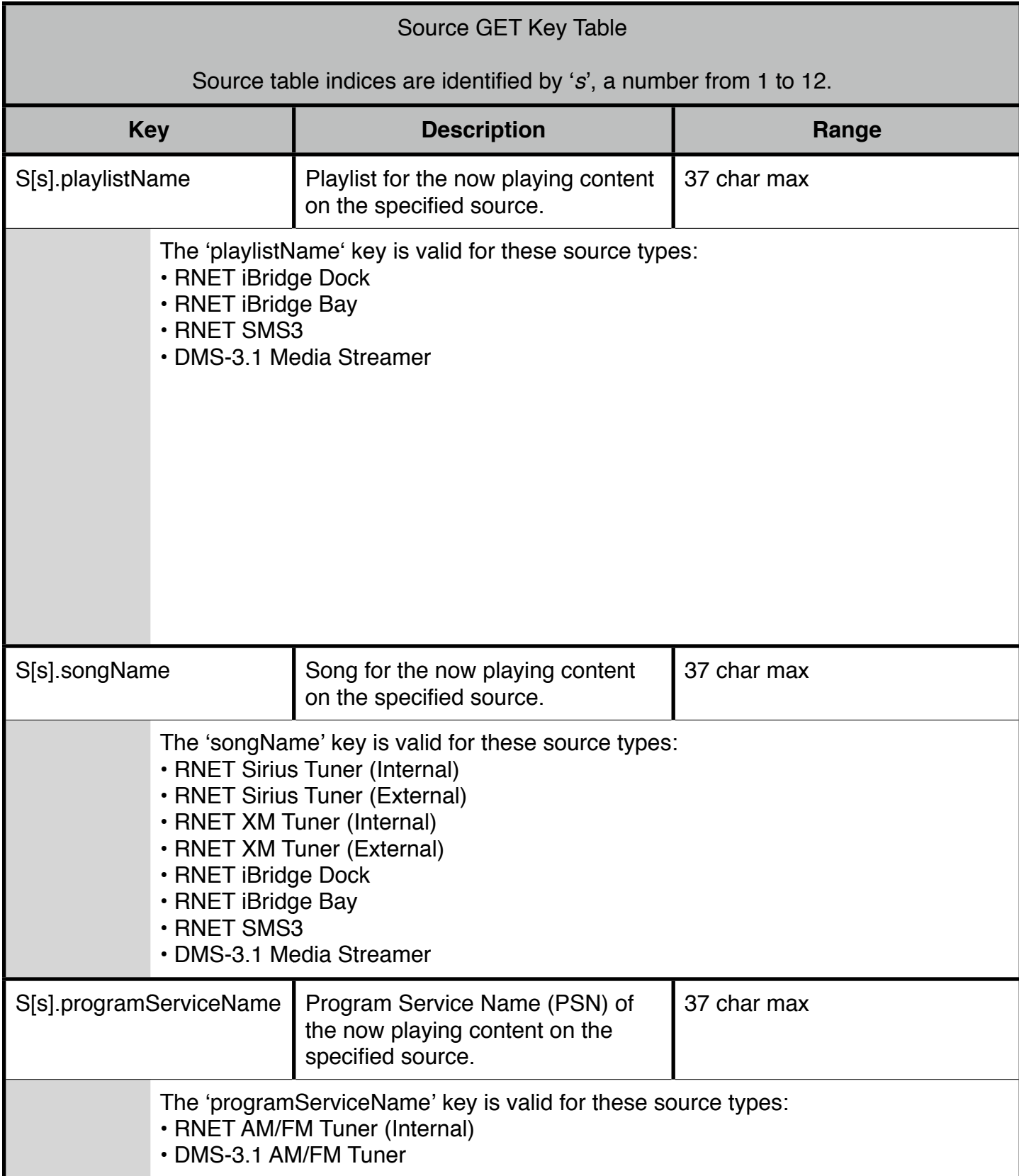

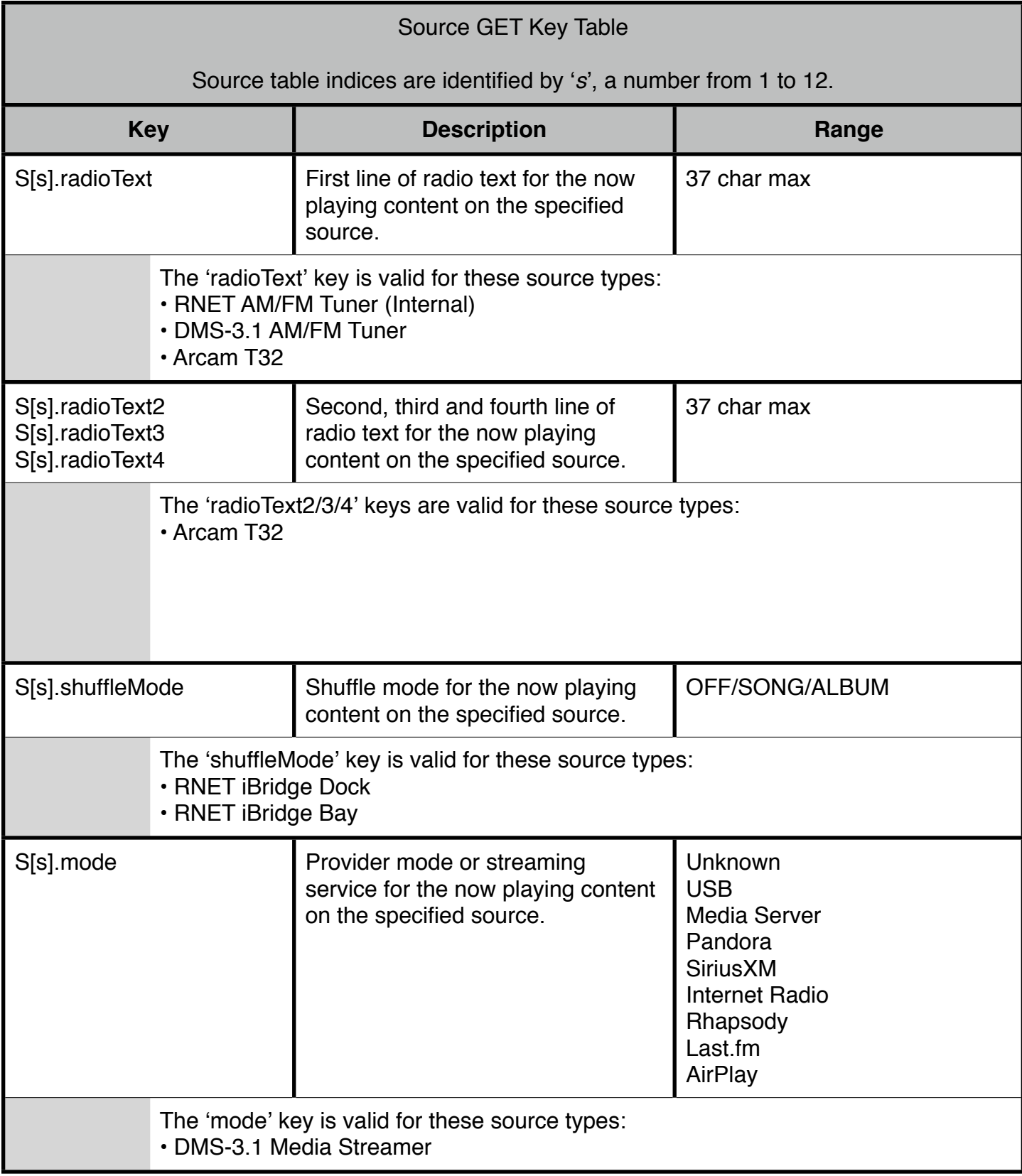

## <span id="page-17-0"></span>**GET Examples**

1) Get the value for the current source of controller 1, zone 4:

GET Command:

GET C[1].Z[4].currentSource

GET Response:

S C[1].Z[4].currentSource="1"

2) Get the values for the bass and treble of controller 1, zone 4:

GET Command:

GET C[1].Z[4].bass, C[1].Z[4].treble

GET Response:

S C[1].Z[4].bass="6", C[1].Z[4].treble="5"

3) Get the IP Address of controller 1:

GET Command:

GET C[1].ipAddress

GET Response:

S C[1].ipAddress="192.168.1.10"

#### <span id="page-18-0"></span>**The ʻSET' Command**

The *SET* command changes one or more system parameters. A system parameter is addressed by a ʻkey' string. For more details on the ʻkey' string, see the section at the end of this document.

SET operations are not subject to the current state of the system. They may be utilized at any time, provided the controller/zone is present in the system.

To modify a single system parameter,

SET Command Syntax:

```
SET <key>="<value>"
```
Successful Response:

S <key>="<value>"

To modify multiple system parameters,

SET Command Syntax:

```
SET <key1>="<value1>", <key2>="<value2>", ..., <keyN>="<valueN>"
```
Successful Response:

```
S <key1>="<value1>", <key2>="<value2>", ..., <keyN>="<valueN>"
```
A successful response returns the modified value.

The table below provides a complete list of the ʻkey' strings supported by the *SET* command.

Controller tables indices are identified by ʻ*c*', a number from 1 to 6. Zone tables indices are identified by ʻ*z*', a number from 1 to 8.

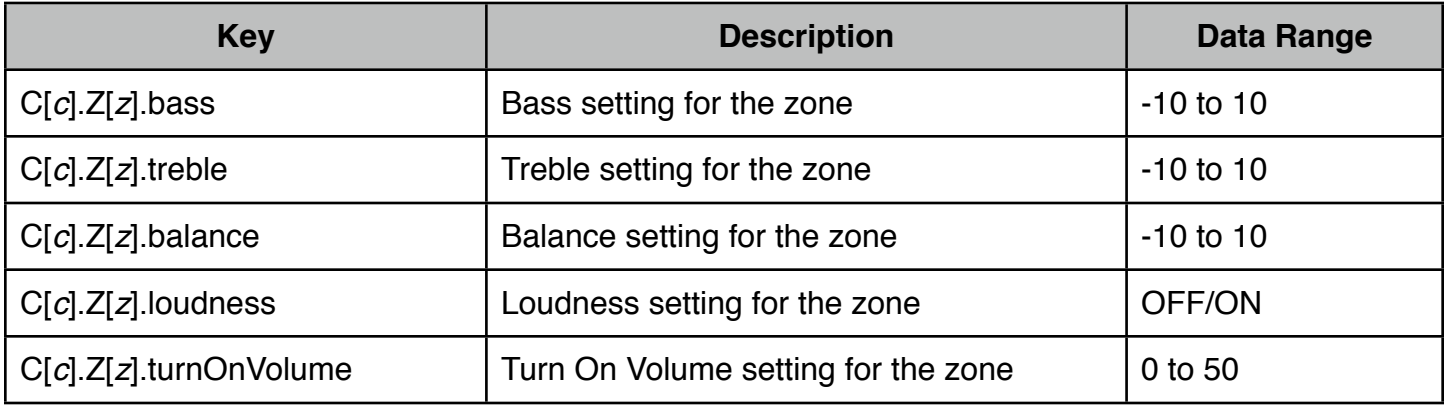

Note that for the ʻbalance' parameter, a value of ʻ-10' represents the leftmost position in the stereo spectrum, 0 represents the center and '10' represents the rightmost position.

## <span id="page-20-0"></span>**SET Examples**

1) Set the value for the Turn On Volume of controller 1, zone 4:

SET Command:

SET C[1].Z[4].turnOnVolume="25"

SET Response:

S C[1].Z[4].turnOnVolume="25"

2) Set the values for the bass and treble of controller 1, zone 4:

SET Command:

SET C[1].Z[4].bass="10", C[1].Z[4].treble="8"

SET Response:

S C[1].Z[4].bass="10", C[1].Z[4].treble="8"

#### <span id="page-21-0"></span>**The ʻADJUST' Command**

The *ADJUST* command increments or decrements the current value of one or more system parameters by one. A system parameter is addressed by a ʻkey' string. For more details on the ʻkey' string, see the section at the end of this document.

The ADJUST command is useful in implementing controls that are intended to make adjustments to a system parameter relative to their current value.

To modify a single system parameter,

ADJUST Command Syntax:

ADJUST <key>="+1" ADJUST <key>="-1"

Successful Response:

S <key>="<value>"

A successful response returns the modified value.

To modify multiple system parameters,

ADJUST Command Syntax:

ADJUST <key1>="<value1>", <key2>="+/-<value2>", ..., <keyN>="+/-<value3>"

where  $\langle$ valueN $>$  is +1 or -1

Successful Response:

S <key1>="<value1>", <key2>="<value2>", ..., <keyN>="<valueN>"

where <valueN> is the adjusted value of the parameter

A successful response returns the modified value.

The table below provides a complete list of the ʻkey' strings supported by the *ADJUST* command. It also specifies the allowable adjustment range for each.

Adjustments that result in out-of-range data values will not result in an error. However, the value of the parameter, after executing the ADJUST command, are governed not to exceed the allowable parameter range. These allowable parameter ranges are specified as ʻ**Data Range**' in the table below.

Controller tables indices are identified by ʻ*c*', a number from 1 to 6. Zone tables indices are identified by ʻ*z*', a number from 1 to 8.

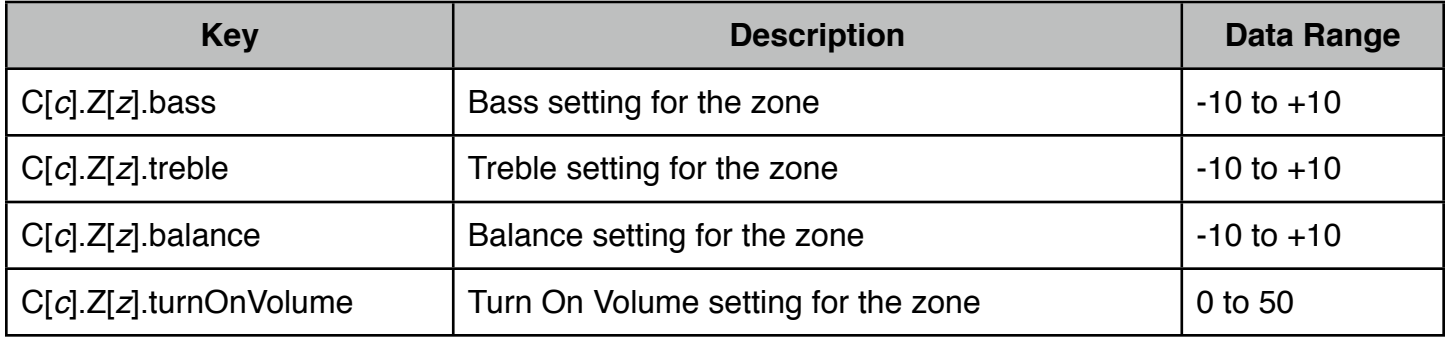

Note that for the ʻbalance' parameter, a value of ʻ-10' represents the leftmost position in the stereo spectrum, 0 represents the center and '10' represents the rightmost position.

### <span id="page-23-0"></span>**ADJUST Examples**

1) Increase the value for the *turn on volume* of controller 1, zone 4, currently set to a value of '20':

ADJUST Command:

ADJUST C[1].Z[4].turnOnVolume="+1"

ADJUST Response:

S C[1].Z[4].turnOnVolume="21"

2) For controller 1, zone 1, simultaneously increase the value of the *bass,* currently set to a value of ʻ1' and lower the value of the *treble,* currently set to a value of ʻ-2':

ADJUST Command:

ADJUST C[1].Z[4].bass="+1", C[1].Z[4].treble="-1"

ADJUST Response:

S C[1].Z[4].bass="2", C[1].Z[4].treble="-3"

#### <span id="page-24-0"></span>**The ʻEVENT' Command**

The *EVENT* command is typically used to issue commands that are triggered by user actions (i.e., button presses, screen selections, etc). These commands may change system parameter values (such as zone volume adjustments). Unlike the SET and ADJUST commands, the EVENT commands may also affect system state (such as zone on/off status, party mode state, ...), depending on current conditions.

Due to their stateful behavior, executing the same EVENT command can provide different resultant values. For example, setting a controller/zone Party Mode to ʻON', when no Party is ongoing, will result in setting that controller/zone to Party Mode ʻMASTER' status, since Party Mode requires at least one Master controller/zone.

Events are directed at a controller/zone pair and specified by an *Event ID and one or two eventspecific data values.*

EVENT Command Syntax:

EVENT C[c].Z[z]!<event id> <data1> <data2>

Successful Response:

S

#### <span id="page-24-1"></span>**Physical vs Logical Source Selection**

Source selection can be performed in two ways; physically and logically.

A physical source selection treats the supplied source number in terms of the source inputs as they appear on the rear panel of the System Controller.

Physical source selection is accessed using this syntax:

EVENT C[c].Z[z]!SelectSource <physical source number>

A logical source selection ignores the ʻexcluded' and ʻunconfigured' sources. That is, the available sources (on a per-zone basis) are numbered from 1 to N, where *N* is the total number of available sources. Note that the Russound System Remote Control refers to the sources as ʻlogical' sources.

Logical source selection is accessed using this syntax:

EVENT C[c].Z[z]!KeyRelease SelectSource <logical source number>

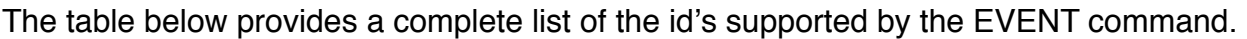

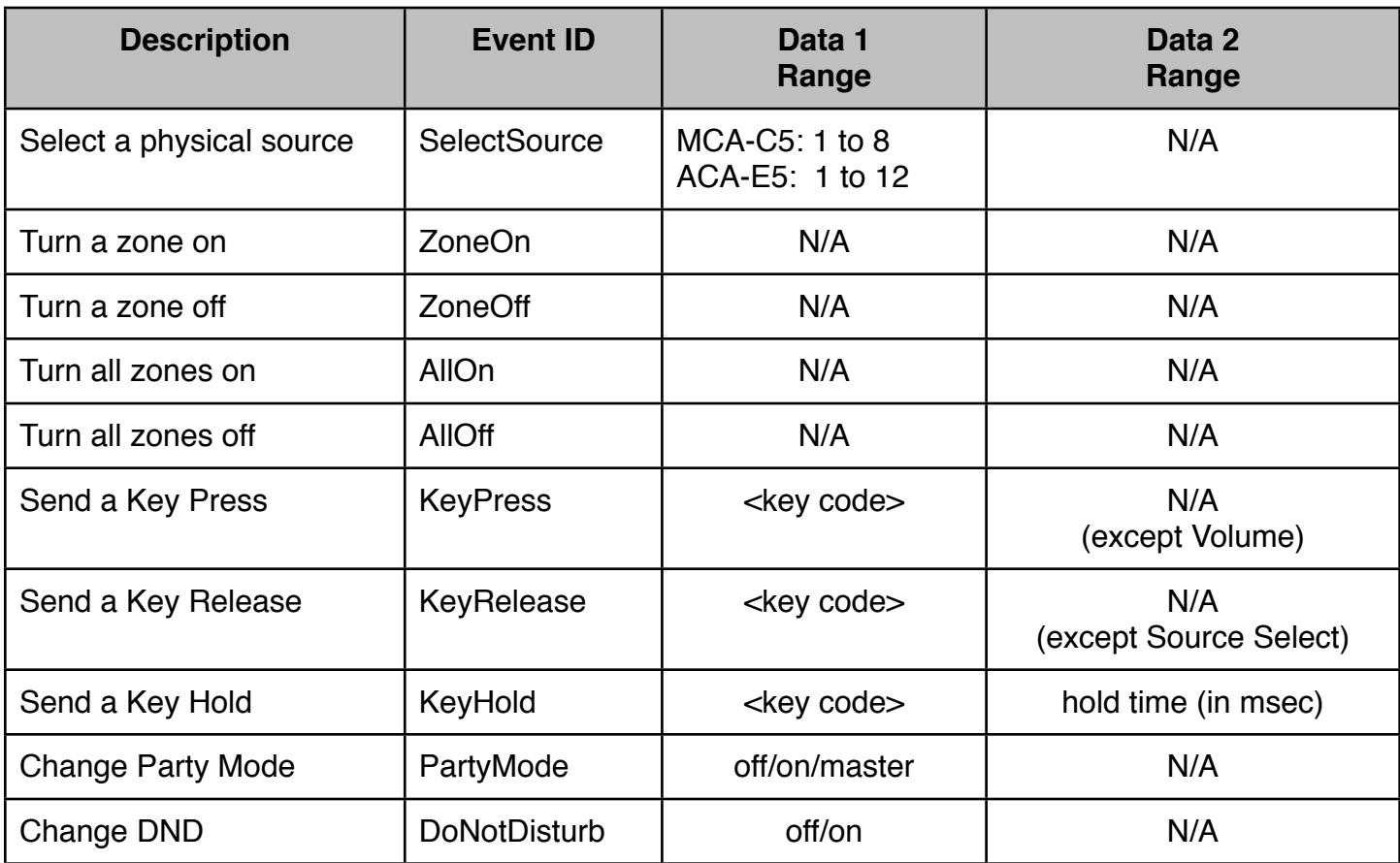

## <span id="page-26-0"></span>**Key Events**

Key Events are intended to emulate all of the buttons available on the Russound System Remote Control. They provide the Press/Release/Hold conditions, where applicable. The following tables list the EVENT Key Codes for each of these conditions.

This table lists the key codes that are supported by the **KeyPress** EVENT.

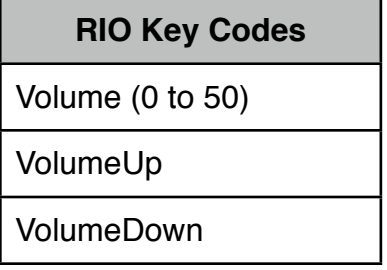

This table lists the key codes that are supported by the **KeyRelease** EVENT. Entries identified with a ʻ\*' are configurable via the SCS command editor (applicable to non-RNET sources only).

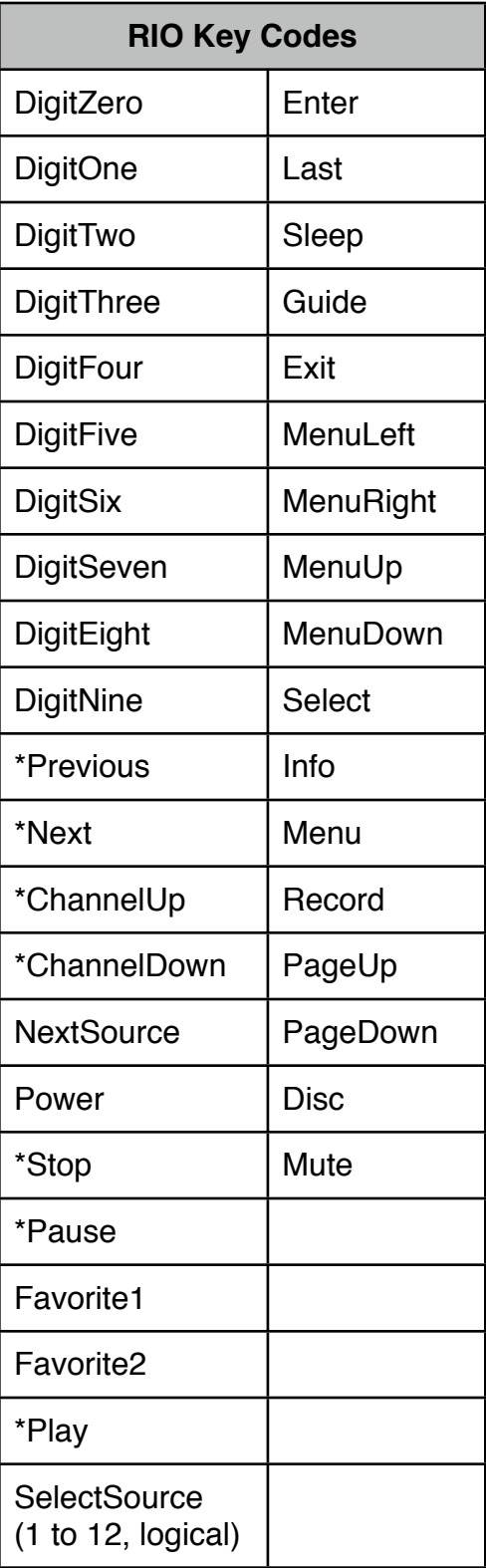

This table lists the key codes that are supported by the **KeyHold** EVENT.

KeyHold events must be accompanied by a ʻhold time' parameter. The hold time is specified in milliseconds.

In order for the KeyHold EVENTs to operate correctly, they must be executed in a specific manner by the 3rd party device (the RIO ʻclient'). The KeyHold EVENT message must be transmitted once every 150 milliseconds for as long as the button is held. The ʻhold time' parameter should be increased by 150 each time it is retransmitted. When the button is released, a KeyRelease EVENT command must be sent to complete the hold operation. See EVENT Example #2 for more details.

Entries identified with a ʻ\*' are configurable via the SCS command editor (applicable to non-RNET sources only).

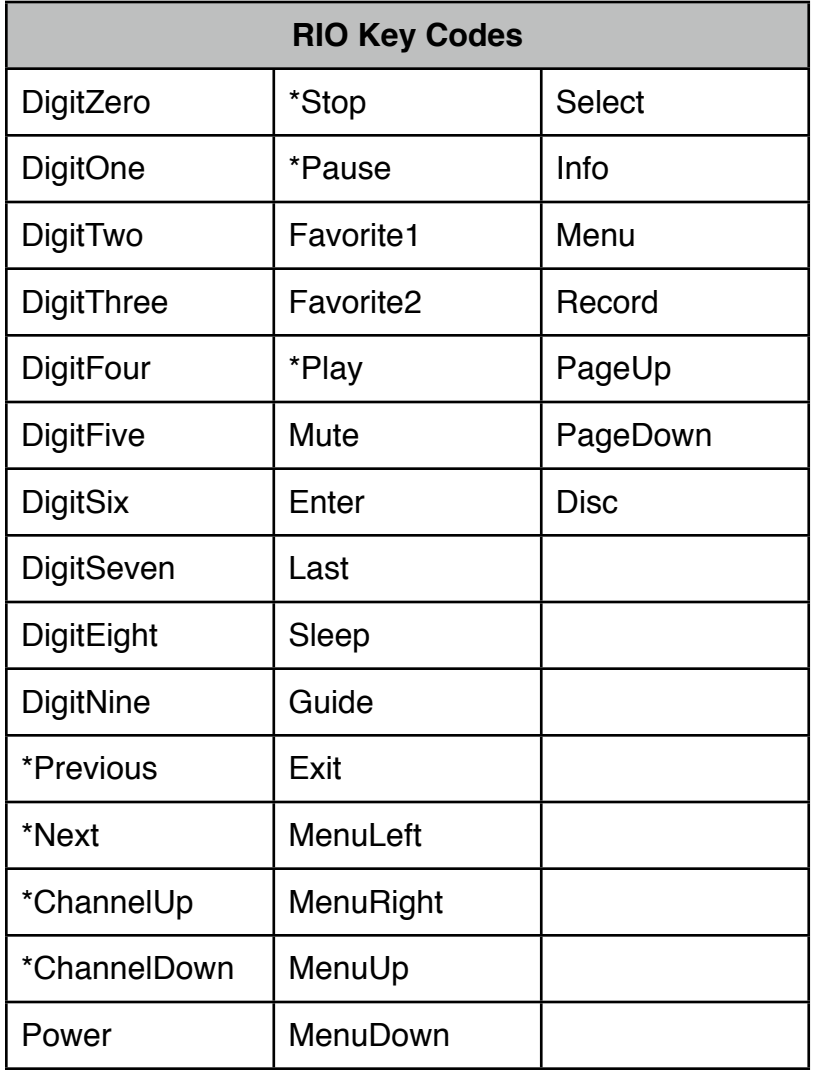

## <span id="page-29-0"></span>**EVENT Examples**

1) Increase the volume of controller 1, zone 4:

EVENT Command:

EVENT C[1].Z[4]!KeyPress VolumeUp

#### EVENT Response:

S

2) Perform a Search Forward for approximately 1 second on an iPod for controller 1, zone 4:

EVENT Commands:

! ! <*user presses key*> ! ! <*150msec time delay*> EVENT C[1].Z[4]!KeyHold Next 150 ! ! <*150msec time delay*> EVENT C[1].Z[4]!KeyHold Next 300 ! ! <*150msec time delay*> EVENT C[1].Z[4]!KeyHold Next 450 ! ! <*150msec time delay*> EVENT C[1].Z[4]!KeyHold Next 600 ! ! <*150msec time delay*> EVENT C[1].Z[4]!KeyHold Next 750 ! ! <*150msec time delay*> EVENT C[1].Z[4]!KeyHold Next 900 ! ! <*150msec time delay*> EVENT C[1].Z[4]!KeyHold Next 1050 ! ! <*user releases key*> EVENT C[1].Z[4]!KeyRelease Next

EVENT Response:

S <*for each EVENT received*>

#### <span id="page-30-0"></span>**The ʻWATCH' Command**

The *WATCH* command enables a device to register for and receive asynchronous notifications of system parameter changes. The *WATCH* command groups the system parameters into categories: ZONE, SOURCE and SYSTEM.

The WATCH command is an excellent way for a UI device to remain aware of system status, allow the device to display current information with minimal communication or overhead. Each notification message is uniquely identified with a key string. This allows the UI device a way to identify relevant data, while filtering unneeded data. These UI device decisions are sometimes made on a screen-byscreen basis, or a stateful manner.

When the command is issued with the parameter set to 'ON', it will provide a snapshot of the system parameters in the requested category. Subsequent changes will be sent to the requesting device as their values change. These asynchronous change notifications will continue until the WATCH command is turned ʻOFF' by the user or when the WATCH command expires (when the EXPIRESIN option is specified).

The WATCH command allows the user to specify a WATCH ʻduration'. This value denotes the number of minutes that a particular WATCH operation will remain in effect. The RIO Server will indicate when a WATCH is about to expire with an ʻEXPIRING' notification. It will also indicate the expiration condition with an ʻEXPIRED' notification.

WATCH Command Syntax:

Start a Zone WATCH session

WATCH C[c].Z[z] ON

Start a Source WATCH session

WATCH S[s] ON

Start a System WATCH session

WATCH System ON

Successful Response:

S

N <key1>="<value1>" N <key2>="<value2>" ... N <keyN>="<valueN>" WATCH Command Syntax (continued):

Start a Zone WATCH session with an expiration time

WATCH C[c].Z[z] ON EXPIRESIN <time in minutes>

Start a Source WATCH session with an expiration time

WATCH S[s] ON EXPIRESIN <time in minutes>

Start a System WATCH session with an expiration time

WATCH System ON EXPIRESIN <time in minutes>

Successful Response:

S

N <key1>="<value1>" N <key2>="<value2>" ... N <keyN>="<valueN>" WATCH Command Syntax (continued):

Stop a Zone WATCH session

WATCH C[c].Z[z] OFF

Stop a Source WATCH session

WATCH S[s] OFF

Stop a System WATCH session

WATCH System OFF

Successful Response:

S

#### <span id="page-34-0"></span>**WATCH Expiration**

The WATCH command allows the 3rd party device to expire it's ʻON' condition after a specified number of minutes. The number of minutes to expire the WATCH command for a particular category (and it's instance) is specified using the optional ʻEXPIRESIN' argument.

The 3rd party will receive a notification within 1 minute of impending expiration and another notification upon expiration.

The notifications are:

N EXPIRING=<watch type> N EXPIRED=<watch type>

#### <span id="page-34-1"></span>**WATCH Notification Messages**

The type of notification messages that result from enabling WATCH vary based on the WATCH parameter and current source type. The following sections list the notifications in these various scenarios.

#### **WATCH System**

Notifications:

N System.status="<value>"

For status, possible values are OFF, ON and STANDBY.

### **WATCH a Zone**

Notifications:

N C[c].Z[z].name="<value>" N C[c].Z[z].status="<value>" N C[c].Z[z].currentSource="<value>" N C[c].Z[z].volume="<value>" N C[c].Z[z].bass="<value>" N C[c].Z[z].treble="<value>" N C[c].Z[z].balance="<value>" N C[c].Z[z].loudness="<value>" N C[c].Z[z].doNotDisturb="<value>" N C[c].Z[z].partyMode="<value>" N C[c].Z[z].turnOnVolume="<value>" N C[c].Z[z].mute="<value>" N C[c].Z[z].sharedSource="<value>" N C[c].Z[z].lastError="<value>"

### **WATCH a Source**

#### For all source types

Notifications:

N S[s].type="<value>"

where value is one of these possible source types

- Amplifier
- Television
- Cable
- Video Acc
- Satellite
- VCR
- Laser Disc
- DVD
- Tuner / Amplifier
- Misc Audio
- CD
- Home Control
- 5 Disc CD Changer
- 6 Disc CD Changer
- CD Changer
- DVD Changer
- RNET AM/FM Tuner (Internal)
- RNET XM Tuner (Internal)
- RNET Sirius Tuner (Internal)
- RNET AM/FM Tuner (External)
- RNET XM Tuner (External)
- RNET Sirius Tuner (External)
- RNET SMS3
- RNET iBridge Dock
- RNET iBridge Bay
- Arcam T32
- DMS-3.1 Media Streamer
- DMS-3.1 AM/FM Tuner

N S[s].name="<value>"

### **WATCH a Source (continued)**

#### For Sirius Satellite Radio Sources

N S[s].composerName="<value>" N S[s].channelName="<value>" N S[s].genre="<value>" N S[s].artistName="<value>" N S[s].songName="<value>"

#### For XM Satellite Radio Sources

N S[s].channelName="<value>" N S[s].genre="<value>" N S[s].artistName="<value>" N S[s].songName="<value>"

#### For AM/FM Tuner Sources

N S[s].channel="<value>"

#### For AM/FM Tuner Sources with RDS

N S[s].programServiceName="<value>" N S[s].radioText="<value>" N S[s].channel="<value>"

#### For DAB Tuner Source

N S[s].channelName="<value>" N S[s].genre="<value>" N S[s].radioText="<value>" N S[s].radioText2="<value>" N S[s].radioText3="<value>" N S[s].radioText4="<value>"

## **WATCH a Source (continued)**

#### For iBridgeDock and iBridgeBay Media Players

N S[s].artistName="<value>" N S[s].albumName="<value>" N S[s].playlistName="<value>" N S[s].songName="<value>" N S[s].shuffleMode="<value>"

For shuffleMode, possible values are ʻOFF, SONG and ALBUM'.

#### For SMS3 Media Players

N S[s].artistName="<value>" N S[s].albumName="<value>" N S[s].playlistName="<value>" N S[s].songName="<value>"

#### For DMS-3.1 Media Streamers

N S[s].artistName="<value>" N S[s].albumName="<value>" N S[s].playlistName="<value>" N S[s].songName="<value>" N S[s].mode="<value>" N S[s].channelName="<value>" N S[s].coverArtURL="<value>"

### <span id="page-39-0"></span>**WATCH Examples**

1) WATCH for asynchronous changes on Controller 1, Zone 4:

WATCH Command:

WATCH C[1].Z[4] ON

WATCH Response:

S

N C[1].Z[4].status="ON" N C[1].Z[4].volume="20" N C[1].Z[4].bass="10" N C[1].Z[4].treble="10" N C[1].Z[4].balance="10" N C[1].Z[4].loudness="OFF" N C[1].Z[4].currentSource="2" N S[2].artist="The Beatles" N S[2].album="Abbey Road" N S[2].song="Come Together"

WATCH related notifications:

A song begins to play on the Zone 4 current source...

N S[2].artist="ABBA" N S[2].album="Arrival" N S[2].song="Dancing Queen"

Volume is adjusted on Zone 4...

N C[1].Z[4].volume="21"

## <span id="page-40-0"></span>**Media Management**

RIO includes a set of commands specifically for Media Management. This allows for content filtering, browsing and selection. These commands provide access to media contained on all RNET Media Player source devices.

RIO supports a Media Management model that allows a simple implementation to mimic the existing navigation model used on the popular Russound UNO-TS2 touchscreen keypad. By implementing about 20 screen templates, each containing a small set of fixed buttons and static text fields, it is possible to provide full Media Management of all RNET Media Players.

These screen templates are presented in the Russound MediaManagement Protocol PDF document and can be found along with this document in the Third Party Development Toolkit. For more information on these text fields messages, see the *Screen Change Notifications* section.

RIO allows for one Media Management session per connection. An RS232 interface is treated as a single connection. Each IP socket is treated as a single connection.

Russound Media Management is only supported by RNET Source Devices that are considered ʻMedia Players'. As of this writing, this includes:

- iBridge Bay
- iBridge Dock
- SMS3
- DMS-3.1 Media Streamer

#### <span id="page-41-0"></span>**RIO MM Commands/Responses**

This section presents the RIO commands and responses used to access Media Management functionality.

#### <span id="page-41-1"></span>**RIO MM Commands**

#### <span id="page-41-2"></span>**Initialization**

This event resets MM state within the source device.

EVENT C[c].Z[z]!MMInit

#### <span id="page-41-3"></span>**Menu Item Selection**

This EVENT is used to select from a list of items presented by the previous set of text field notifications (see **Text Field Change Notifications** below). There are up to six valid selctions, depending on the current screen being displayed.

EVENT C[c].Z[z]!MMSelectItem [1-6]

#### <span id="page-41-4"></span>**Item Navigation**

These EVENTs are used to request the next and previous set of items from the current list.

EVENT C[c].Z[z]!MMNextItems

EVENT C[c].Z[z]!MMPrevItems

#### <span id="page-41-5"></span>**Screen Navigation**

This EVENT requests that the previous screen be selected. This may result in the system sending a screen change notification (see **Screen Change Notifications** below) as well as text field change notifications (see **Text Field Change Notifications** below).

EVENT C[c].Z[z]!MMPrevScreen

## <span id="page-42-0"></span>**Text Edit Navigation**

These EVENTs allow editing of alphanumeric fields, where the text search feature is available.

EVENT C[c].Z[z]!MMCursorNext

EVENT C[c].Z[z]!MMCursorPrev

EVENT C[c].Z[z]!MMLetterUp

EVENT C[c].Z[z]!MMLetterDown

#### <span id="page-43-0"></span>**RIO MM Responses**

#### <span id="page-43-1"></span>**Screen Change Notifications**

This section presents the RIO messages *received by* the 3rd party device to indicate that a new screen template must be displayed. This RIO message is typically followed by a series of RIO messages containing text, used to populate the text fields within the screen to be displayed. For more information on these text fields messages, see the *Text Field Change Notifications* section.

These screen templates are presented in the Russound MediaManagement Protocol PDF document and can be found along with this document in the Third Party Development Toolkit. Each Screen Template is referenced by it's name and designator (1a thru 1u) in the Screen Change Notification section later in this document.

N S[s].MMScreen="<Screen ID>"

where Screen ID is defined as:

#### IBridge Bay/iBridge Dock Screen Identifiers

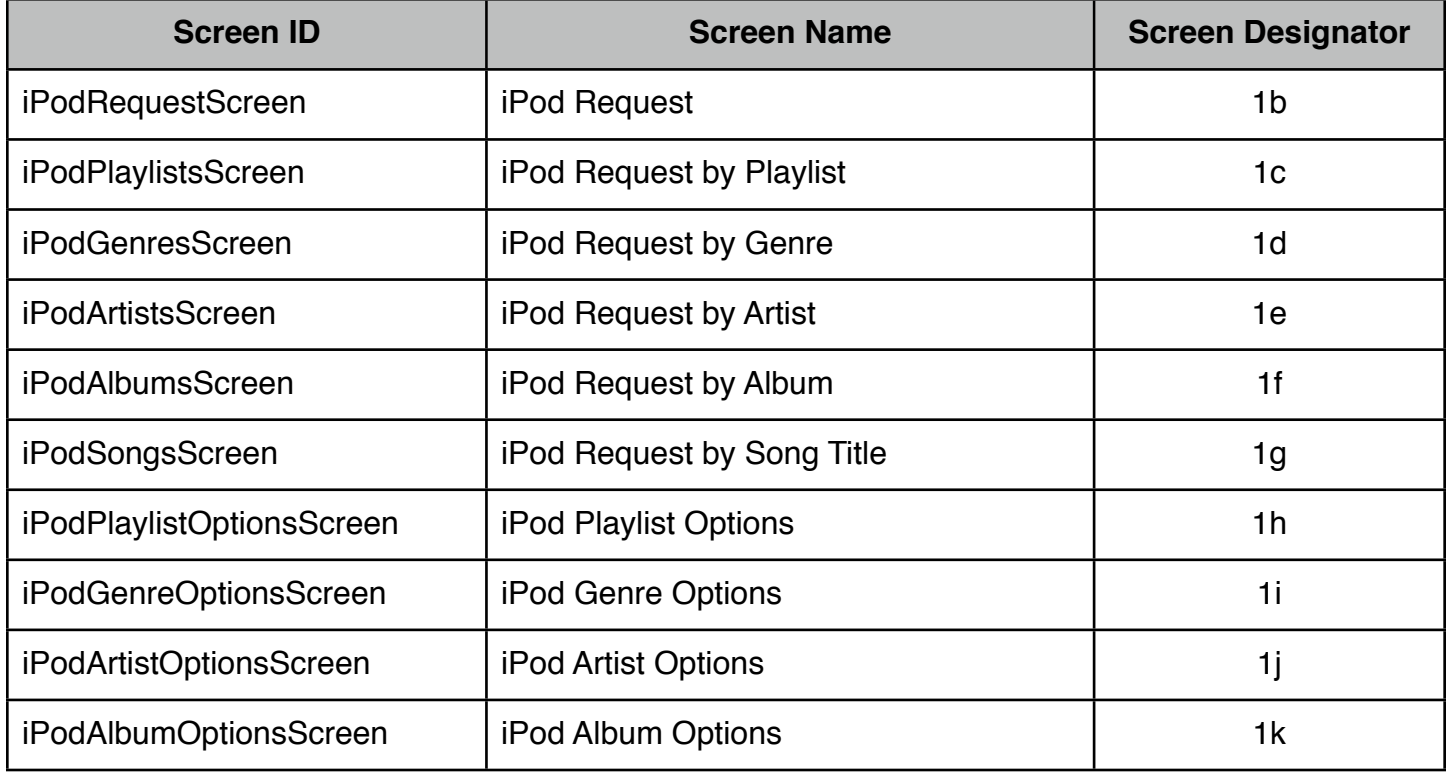

### SMS3 Screen Identifiers

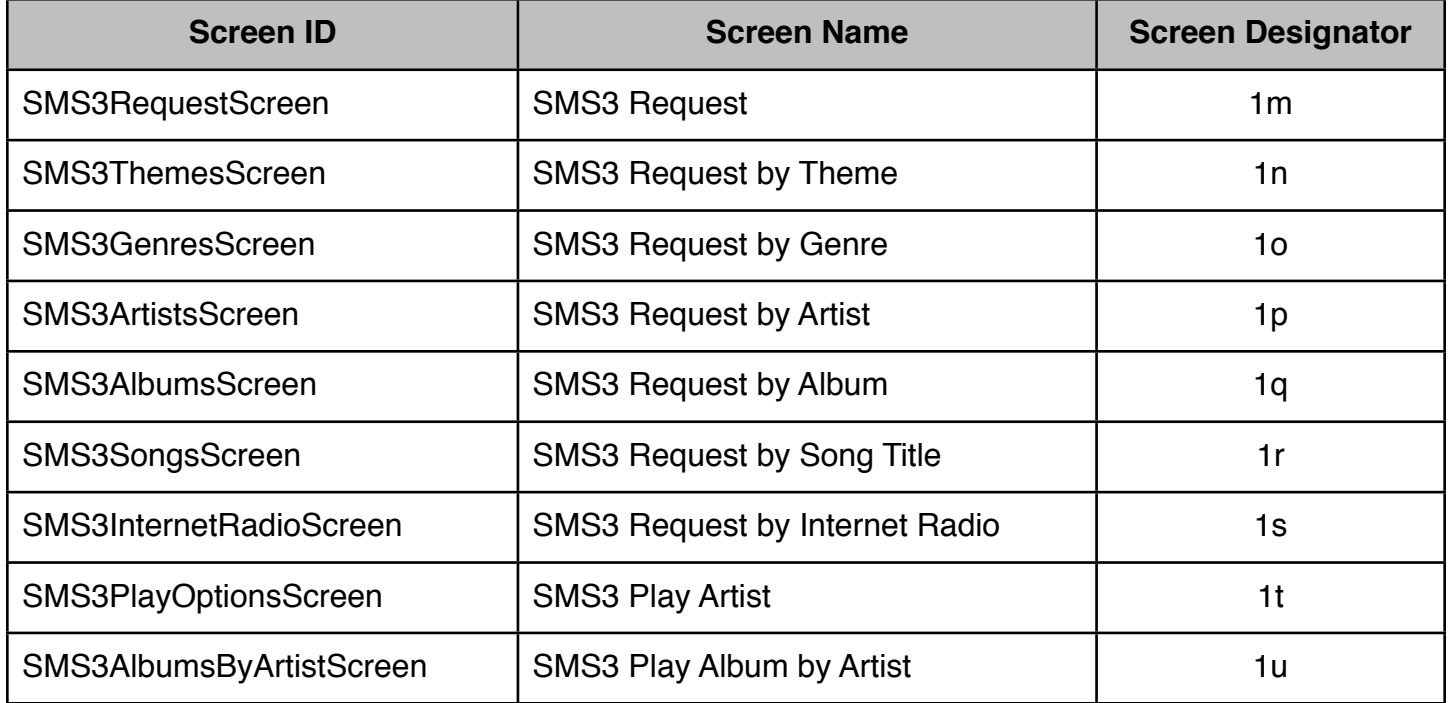

### DMS-3.1 Screen Identifiers

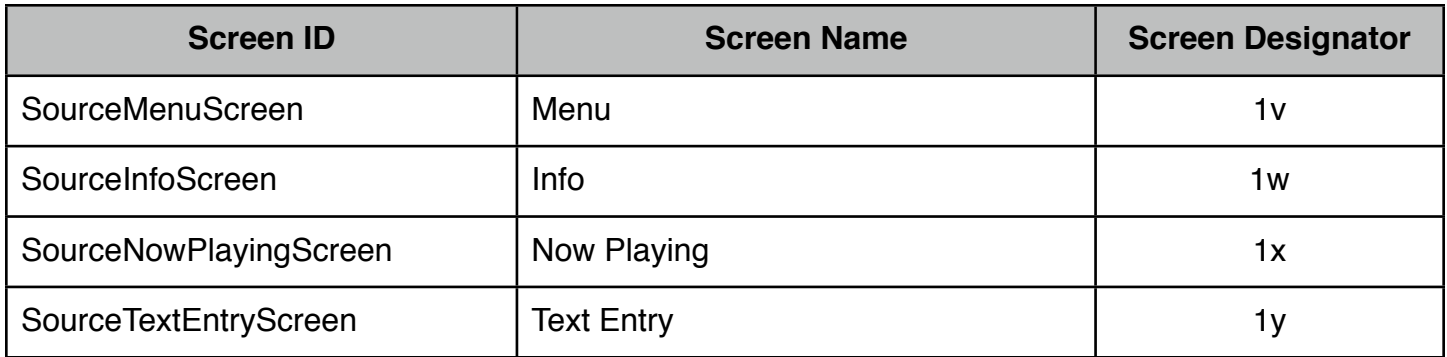

## <span id="page-45-0"></span>**Text Field Change Notifications**

This section presents the RIO notification messages that are sent by the Russound RIO system and contain the text for each Menu Item displayed on the current screen.

N S[s].MMMenuItem[1-6].text="<text string>"

## <span id="page-46-0"></span>**More on the ʻkey' string...**

The key string is formatted as a dot-separated (ʻ.') series of strings that refer to a hierarchical set of branches, tables and leafs.

Key strings are case insensitive.

Branches, represented as a capitalized string, serve to organize the system parameters by category. A key string can contain multiple branches.

For example, in the WATCH SYSTEM command response,

N System.status="<value>"

ʻSystem' is a branch string.

Tables, represented by a capitalized string followed by a bracketed 1-based number, allow for instances of items such as controllers, zones, source, etc to be referenced by index. A key string can contain multiple tables.

For example, in the WATCH Source command response,

N S[1].type="<value>"

ʻS[s]' is a table.

Leafs, represented by a lowercase ʻcamel' string and always the last string in the key string, refer to a specific system parameter. A key string has only one leaf string.

For example, in the WATCH Zone command response,

N C[1].Z[1].bass="10"

ʻbass' is a leaf string.

## <span id="page-47-0"></span>**Using PuTTY as a RIO Client**

PuTTY is a popular free implementation of Telnet and SSH for Win32 and Unix platforms. It is possible to use PuTTY as a RIO client for testing purposes, provided it is configured correctly.

PuTTY is available here:

http://www.chiark.greenend.org.uk/~sgtatham/putty/

When connected via IP, you may use PuTTY in ʻRaw' mode or ʻTelnet' mode, depending on your testing needs.

With either mode, specify ʻPort' as ʻ9621' in order for PuTTY to operate as a RIO client.

If you select ʻRaw' as your ʻConnection type', PuTTY will interoperate with a RIO compliant Russound device without any further configuration.

If you wish to use ʻTelnet' mode, you must set ʻCategory/Connection/Telnet/Telnet negotiation mode' to ʻPassive'.

## <span id="page-48-0"></span>**Low Power Considerations**

RIO devices designed with low-power standby capability will enter a standby mode after approximately 5 to 7 minutes of inactivity (all zones and Home Theater Trigger are off), depending on the device. Third Party RIO clients need to make special considerations to assure uninterrupted operation.

#### <span id="page-48-1"></span>**RIO Keepalive**

A RIO device with low-power standby capability will not enter standby if it receives a RIO command before the 5 to 7 minute standby time expires. Receiving a RIO command makes the RIO device aware that a RIO client device is present and in use.

The simplest way to keep a RIO device from entering a standby mode is to send an ʻempty' RIO command to the RIO device at a time interval that is shorter than the 5 to 7 minute timeout period. An empty RIO command is merely a <CR> (0x0D hex) with no other characters in the message. The RIO device discards the command (no response is sent to the RIO client), but it is sufficient for keeping the RIO device from entering standby mode.

#### <span id="page-48-2"></span>**Waking a RIO device using Wake On LAN**

RIO devices with low-power standby and IP capabilities are able to exit standby mode upon receiving a ʻWake-On-LAN' packet, known as a ʻmagic packet', over it's Ethernet port. For details on Wake-OnLAN, and formatting/generating a magic packet, go to [http://en.wikipedia.org/wiki/Wake-on-LAN.](http://en.wikipedia.org/wiki/Wake-on-LAN)

Constructing the correct magic packet requires knowledge of the IP and MAC Address of the RIO device under control. This information is available via the RIO ʻGET' command. See the section *RIO Protocol Syntax - The* **ʻ***GET***'** *Command* for more details.